# Bonjour Configuration op de SPA100 Series Ī

## Doel

Bonjour is een service discovery protocol dat apparaten op een lokaal netwerk lokaliseert zoals printers, computers, switches en de services die deze apparaten bieden. Bonjour kan worden ingeschakeld op de SPA100 Series apparaten zodat alle apparaten op hetzelfde netwerk weten dat SPA100 op het netwerk is aangesloten. Bonjour wordt gebruikt om apparaten te ontdekken die op de ATA zijn aangesloten en ze te gebruiken voor verschillende doeleinden, zoals kantoorwerk, het uploaden van informatie naar apparaten, het downloaden van informatie van apparaten en de configuratie van de ontdekte apparaten.

Het doel van dit artikel is om Bonjour op de SPA100 Series telefoonadapters in of uit te schakelen.

#### Toepasselijke apparaten

・ SPA100 Series telefoonadapters

### **Softwareversie**

 $\cdot$  v1.1.0

## Bonjour-configuratie

Stap 1. Meld u aan bij het web configuratieprogramma en kies Administratie > Beheer > Bonjour. De Bonjour-pagina verschijnt:

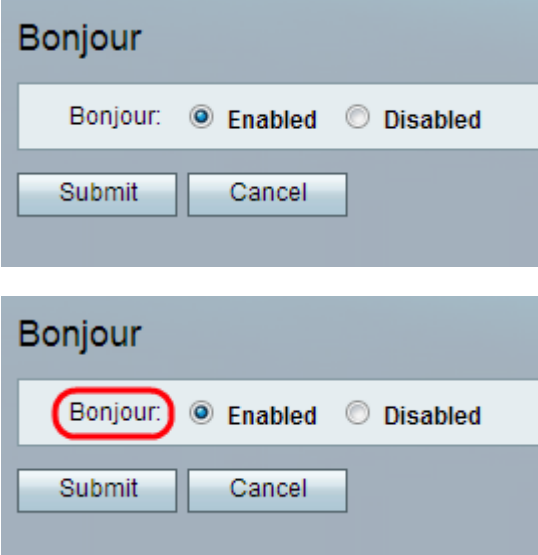

Stap 2. (Optioneel) Klik op de radioknop Gehandicapten als de beheerder deze optie wil uitschakelen. De functie Bonjour is standaard al ingeschakeld op de ATA-adapter.

Stap 3. Klik op Indienen. De wijzigingen worden ingesteld en het apparaat wordt bijgewerkt.